# **\*-\*\*de\* Kantonaler Stellenmarkt für Lehrerinnen und Lehrer (KSML) \*fr\* Bourse cantonale des emplois de l'enseignement (BCEE) \*-\*((sync.over.parent.id=9339184))**

Mit dem kantonalen Stellenmarkt für Lehrerinnen und Lehrer steht den im Kanton Bern liegenden voll- oder teilsubventionierten Schulen mit Leistungsauftrag ein Onlinetool zur einfacheren Stellenbesetzung exklusiv und unentgeltlich zur Verfügung. Gleichzeitig kann eine stellensuchende Lehrperson auf der Plattform nach geeigneten Vakanzen suchen und sich direkt online bewerben.

## Wichtige Links und Formulare

[Kantonaler Stellenmarkt für Lehrerinnen und Lehrer](https://www.jobs.sites.be.ch/jobs_sites/de/index/navi/stellenmarkt/stellen/lehrpersonen.html) [KSML-Portal für die Erfassung von Stelleninseraten](https://www.belogin.directories.be.ch/ksml-portal/#/) [Handbuch zum KSML](https://wpgl.apps.be.ch/download/attachments/10356940/06.08_KSML_Handbuch.pdf?version=3&modificationDate=1712671844645&api=v2) [Delegationen BE-Login verwalten](https://wpgl.apps.be.ch/download/attachments/10356940/06.11_Delegationen_BE-Login_verwalten.pdf?version=1&modificationDate=1611749418205&api=v2) [Wechsel Applikationsverantwortung Schule](https://wpgl.apps.be.ch/pages/releaseview.action?pageId=95256630#50-07de)

### **Kantonaler Stellenmarkt für Lehrerinnen und Lehrer (KSML)**

Der Kantonale Stellenmarkt ist der primäre Publikationskanal für das Kantonspersonal und die Lehrpersonen zur Ausschreibung von unbefristeten und befristeten Stellen. Er steht den im Kanton Bern liegenden Schulen unentgeltlich zur Verfügung, wenn sie teil- oder vollsubventioniert sind und über einen Leistungsauftrag des Kantons Bern verfügen.

Die von der Bildungs- und Kulturdirektion gemeinsam mit Vertreterinnen und Vertretern entwickelte Applikation besteht aus dem KSML-Portal sowie dem KSML-Stellenmarkt. Im KSML-Portal können Schulleiterinnen und Schulleiter die Stelleninserate erfassen, gestalten und publizieren sowie die späteren Bewerbungen sichten und auswerten. Die Anzeige der vakanten Stellen erfolgt im KSML-Stellenmarkt. Stellensuchende können sich direkt online auf eine offene Stelle bewerben. Die Nutzung dieser Funktion setzt die Annahme der [Datenschutzbestimmungen](https://wpgl.apps.be.ch/download/attachments/10356940/06.06_KSML_Datenschutzerkl%C3%A4rung.pdf?version=1&modificationDate=1587106416746&api=v2) durch die Stellensuchende oder den Stellensuchenden voraus.

### (i)

### Wichtig zu wissen: Stellenausschreibungen in kostenpflichtigen Online- und Printmedien

Die Publikation von Ausschreibungen auf dem Kantonalen Stellenmarkt ist für die berechtigten Institutionen kostenfrei. Ausschreibungen in kostenpflichtigen Online- und Printmedien sind durch die Schule selbst zu finanzieren und bedürfen einer vorgängigen Genehmigung durch die Schulleitung. Von dieser Regelung ausgenommen sind Verwaltungsstellen an Maturitäts- und Berufsfachschulen, die durch den Kanton finanziert sind.

#### **Zugangsberechtigung für Stelleninserentinnen und -inserenten**

Bildungsinstitutionen, die an der Nutzung der KSML interessiert sind, beantragen ihre Zugangsberechtigung per [E-Mail.](mailto:ksml.lehrpersonen@be.ch) Sind die Zugangskriterien seitens der Antragstellerin vollständig erfüllt sowie die [Sorgfalts- und Treuepflichterklärung](https://wpgl.apps.be.ch/download/attachments/10356940/06.07_KSML_Erkl%C3%A4rung_Sorgfalts-_und_Treuepflicht.pdf?version=2&modificationDate=1589361823075&api=v2) unterzeichnet und der APD retourniert, wird der Zugang vergeben.

の

#### **Erstmaliges Login im KSML-Portal und Erfassung von Inseraten**

**... als Schulleiterin oder Schulleiter: Erstmaliges Login im KSML-Portal und Erfassung von Inseraten**

Der Zugang zum KSML-Portal erfolgt über einen BE-Login-Account.

Benötigen Sie Zugang zum KSML-Portal, füllen Sie bitte das Formular [Wechsel Applikationsverantwortung Schule](https://wpgl.apps.be.ch/pages/releaseview.action?pageId=95256630#50-07de) aus.

Der Zugang wird bei vollständiger Erfüllung der Zugangskriterien seitens Antragssteller/in nach Erhalt der unterzeichneten [Sorgfalts](https://wpgl.apps.be.ch/download/attachments/10356940/06.07_KSML_Erkl%C3%A4rung_Sorgfalts-_und_Treuepflicht.pdf?version=2&modificationDate=1589361823075&api=v2)[und Treuepflichterklärung](https://wpgl.apps.be.ch/download/attachments/10356940/06.07_KSML_Erkl%C3%A4rung_Sorgfalts-_und_Treuepflicht.pdf?version=2&modificationDate=1589361823075&api=v2) durch die BKD erteilt.

Nach der Registrierung bei BE-Login können Sie sich mit dem von der BKD zugestellten Registrierungscode beim KSML-Portal anmelden.

Möchten Sie weiteren Personen aus Ihrer Organisation Zugriff auf das KSML-Portal gewähren, erfassen Sie bitte dafür entsprechende Delegationen.

Im [Handbuch Kantonaler Stellenmarkt für Lehrerinnen und Lehrer](https://wpgl.apps.be.ch/download/attachments/10356940/06.08_KSML_Handbuch.pdf?version=3&modificationDate=1712671844645&api=v2) wird das Vorgehen zur Erfassung eines Stelleninserats detailliert beschrieben. Auch finden Sie dort Informationen zur Erfassung und Verwaltung von weiteren Personen (Delegation) für das KSML-Portal

**... als Lehrperson: Stellensuche im KSML**

Rufen Sie den [Kantonalen Stellenmarkt für Lehrerinnen und Lehrer](https://www.jobs.sites.be.ch/jobs_sites/de/index/navi/stellenmarkt/stellen/lehrpersonen.html) auf.

Füllen Sie die Suchmaske gemäss Ihren Vorstellungen aus. Wenn Sie keine Suchkriterien definieren, werden Ihnen sämtliche publizierten Stellen angezeigt.

Sie erhalten eine Liste mit den aktuellen Stellen, die neuste Stelle an erster Stelle. Sie können die Sortierung mittels Pfeiltasten nach Belieben verändern.

Wollen Sie laufend über die Stellen gemäss aktuellem Suchprofil informiert werden, steht Ihnen die Möglichkeit des Jobmails zur Verfügung. Es sind mehrere Jobmails gleichzeitig möglich.

Entspricht Ihnen eine Stelle, können Sie Ihre Bewerbung online einreichen. Klicken Sie dazu auf die Schaltfläche «Jetzt online bewerben». Es ist wichtig, dass Sie sämtliche Pflichtfelder ausfüllen. Die erfolgreiche Übermittlung wird Ihnen mit einer Meldung bestätigt. Gleichzeitig wird aus Datenschutzgründen eine Nachricht mit einem Aktivierungslink ausgelöst. Erst nach der Bestätigung des Aktivierungslinks wird die Bewerbung an den Empfänger übermittelt. Der Eingang Ihrer Bewerbung wird Ihnen schliesslich auf der angegebenen Email-Adresse bestätigt.

Das [Handbuch Kantonaler Stellenmarkt für Lehrerinnen und Lehrer](https://wpgl.apps.be.ch/download/attachments/10356940/06.08_KSML_Handbuch.pdf?version=3&modificationDate=1712671844645&api=v2) beschreibt sämtliche Arbeitsschritte im Detail.

#### **Wechsel der Schulleitung bzw. Wechsel der Applikationsverantwortung der Schule ... als applikationsverantwortliche Person:**

Der Zugang zum KSML-Portal erfolgt über einen BE-Login-Account.

Benötigen Sie Zugang zum KSML-Portal, füllen Sie bitte das Formular [Wechsel Applikationsverantwortung Schule](https://wpgl.apps.be.ch/pages/releaseview.action?pageId=95256630#50-07de) aus.

#### **Kurzfristige Stellvertretungen**

Kurzfristige Stellvertretungen mit einer Dauer von weniger als vier Wochen sind auf der [SteZe-Web-Applikation](https://wpgl.apps.be.ch/pages/viewpage.action?pageId=10356684) zu inserieren.

#### **Kontakt bei Fragen:**

Hotline für First Level Support (Allgemeine Fragen zu KSML): [+41 31 633 84 72](tel:+41 31 633 84 72) [personalinformatik.apd@be.ch](mailto:personalinformatik.apd@be.ch)

Bei technischen Fragen (Zugriff, Fehlermeldungen, Anpassungen, etc.): [+41 31 633 83 20](tel:+41 31 633 83 20) [personalinformatik.apd@be.ch](mailto:personalinformatik.apd@be.ch)

Öffnungszeiten: an allen Arbeitstagen von 08:30 Uhr bis 12:00 Uhr und 14:00 Uhr bis 17:00 Uhr, Freitag bis 16:30 Uhr.

Rechtliche Grundlagen

## **PV Art. 9 Stellenausschreibung**

<sup>1</sup> Offene, wieder zu besetzende Stellen werden mindestens im elektronischen Stellenmarkt des Kantons ausgeschrieben.

<sup>2</sup> Von der Pflicht zur öffentlichen Ausschreibung sind ausgenommen:

a bis zu einem Jahr befristete Stellen;

b Stellen, die in den Organisationseinheiten intern besetzt werden, sofern nicht der Regierungsrat Anstellungsbehörde ist;

c Stellen für die interne Jobrotation.

### **Kommentare**

## Arbeitsunterlagen

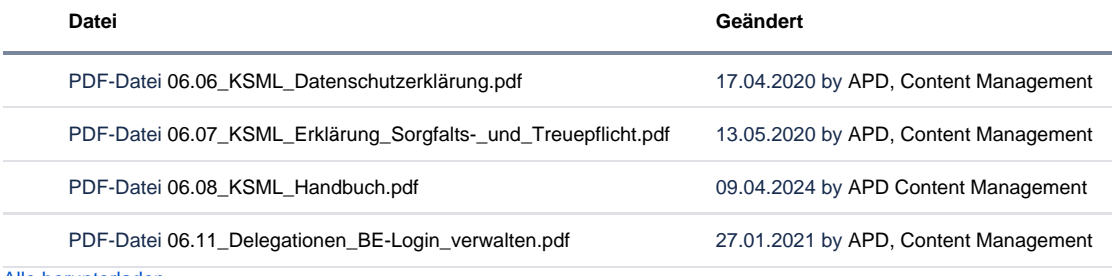

[Alle herunterladen](https://wpgl.apps.be.ch/pages/downloadallattachments.action?pageId=10356940)

## FAQ

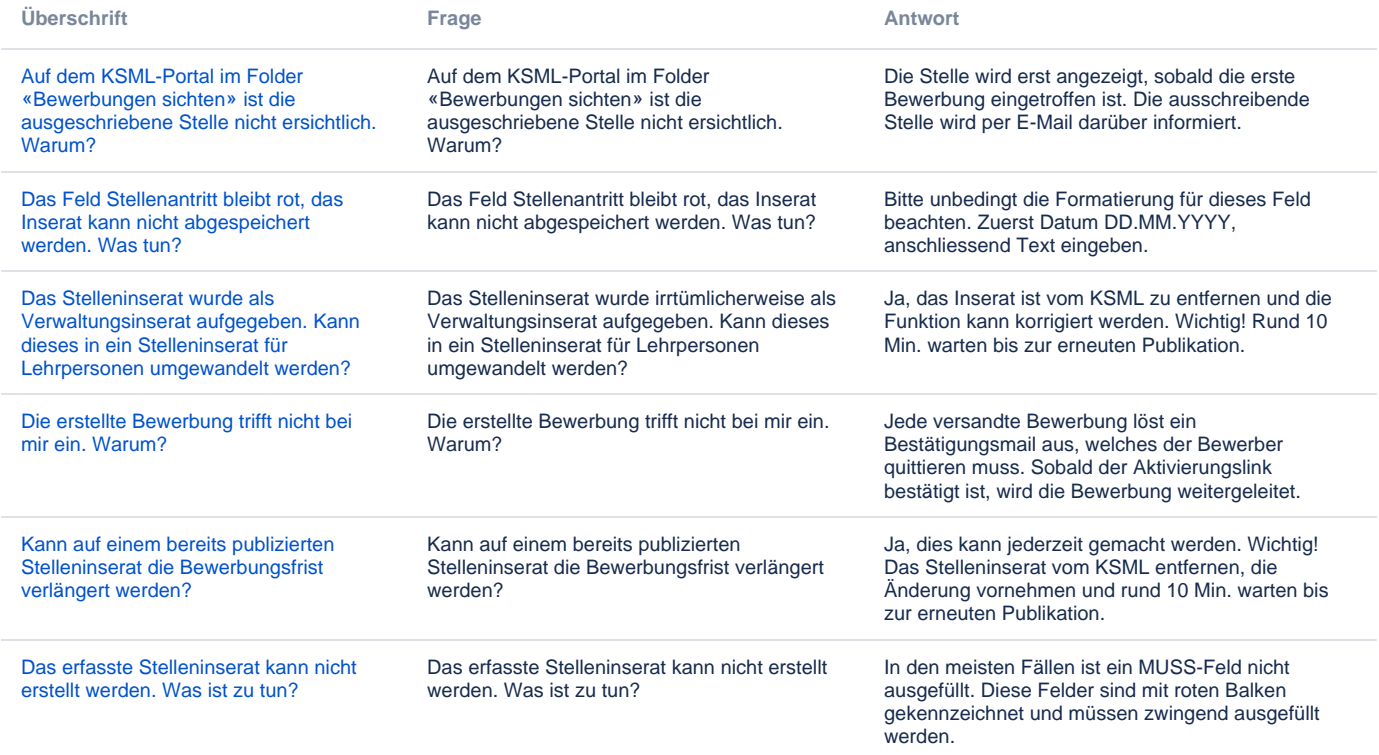

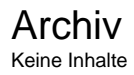

## Feedback

**Haben Ihnen diese Informationen weitergeholfen? Vielen Dank für Ihre Rückmeldung.**

Rückmeldung Ja Teilweise Nein

Senden

[themepressdefault:Feedbackformular]

Kontakt

#### **Haben Sie Fragen oder fehlen Ihnen Informationen? Oder haben Sie einen Fehler entdeckt?**

Hier wird das Kontakt-Formular angezeigt. Sie können sich aber auch per Tel/Mail bei uns melden: [+41 31 633 83 12](tel:+41 31 633 83 12) / [wpgl@b](mailto:wpgl@be.ch) [e.ch](mailto:wpgl@be.ch)

Kommentar required Anzahl verfügbare Zeichen: 2000 Kontakt

Ich möchte, dass Sie mich kontaktieren. Anrede required Keine Herr Frau Vorname required

Nachname required

Firma/Organisation

Strasse und Hausnr.

PLZ required

Bitte nur Zahlen eintragen Ort required

E-Mail-Adresse required

Telefon required

Bitte nur Zahlen eintragen. Datenbearbeitung required

 $\Box$  Ich bin damit einverstanden, dass meine IP-Adresse gespeichert wird und meine Angaben mittels E-Mail an die zuständige Stelle weitergeleitet werden.

Senden

[themepressdefault:Kontaktformular]

## Themen

Was Sie auch noch interessieren könnte:

[Stellenausschreibung\(\(sync.over.parent.id=9339095\)\)](https://wpgl.apps.be.ch/pages/viewpage.action?pageId=10359635) [Stellvertretungszentrale \(SteZe\)](https://wpgl.apps.be.ch/pages/viewpage.action?pageId=10356684)